# Laboratório 3 - Amplificadores Operacionais - Atividades Prévias/Lista de Exercícios

Prof. Luis Henrique F. C. de Mello

## 1 Revisão teórica

1. Discuta o que define um amplificador operacional, seus principais parâmetros elétricos e pesquise ao menos 5 modelos de circuitos integrados (amplificadores operacionais, comparadores, mixers, etc.) com características diversas.

### 2 Simulações SPICE

#### 2.1 Amplificador não-inversor e inversor

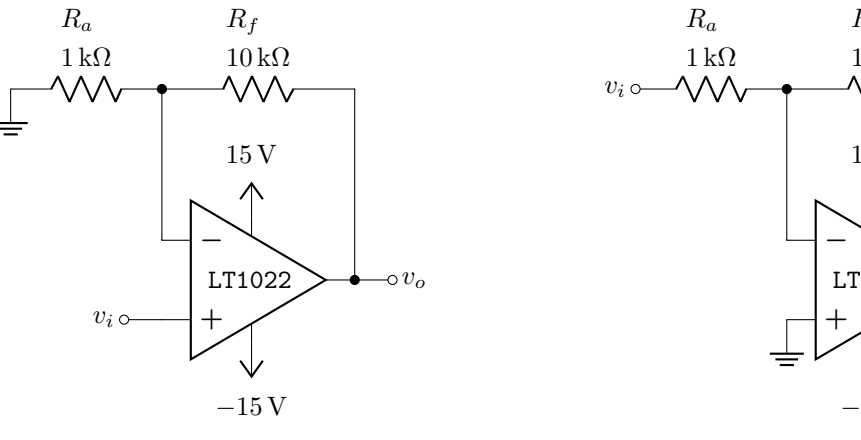

(a) Amplificador não-inversor

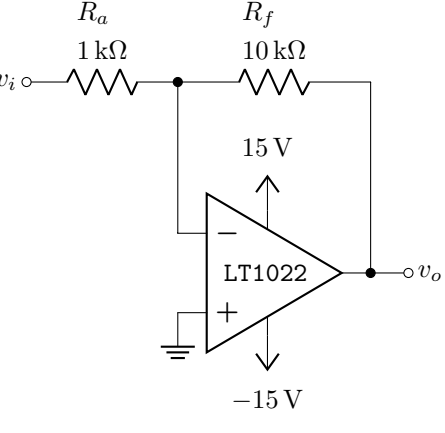

(b) Amplificador inversor

Figura 1: Amplificador não-inversor e inversor

- 1. Simule o circuito da Figura  $1a<sup>1</sup>$ .
	- (a) Plote em análise DC variando a tensão de entrada entre −10 V e 10 V e trace as curvas de tensão de saída em função da tensão de entrada e da derivada da tensão de saída em função da tensão de entrada.
	- (b) Plote em análise AC a resposta em frequência (diagrama de Bode de magnitude e fase) do circuito entre 10 Hz e 100 kHz.
	- (c) Plote em análise TRAN a saída do circuito aplicando sinais de natureza variada<sup>2</sup> (senoides, rampas, pulsos...) na entrada.
	- (d) Substitua  $R_f$  por outros dois resistores de sua escolha e repita os itens 1a, 1b e 1c.
- 2. Repita 1 para o circuito da Figura 1b.

<sup>1</sup>o motivo da escolha do LT1022 é devido à otimização de seu modelo para a simulação SPICE, o que não ocorre com os modelos de TL081 e LF351 disponíveis. O LT1022 possui características semelhantes aos outros dois modelos, e o amplificador em si deverá ser transparente ao circuito, havendo pouquíssima diferença de performance se respeitadas as faixas de amplitude, frequência e velocidade de operação.

<sup>2</sup>ver exemplo "vsources.sp"

#### 2.2 Amplificador somador (mixer) e subtrator

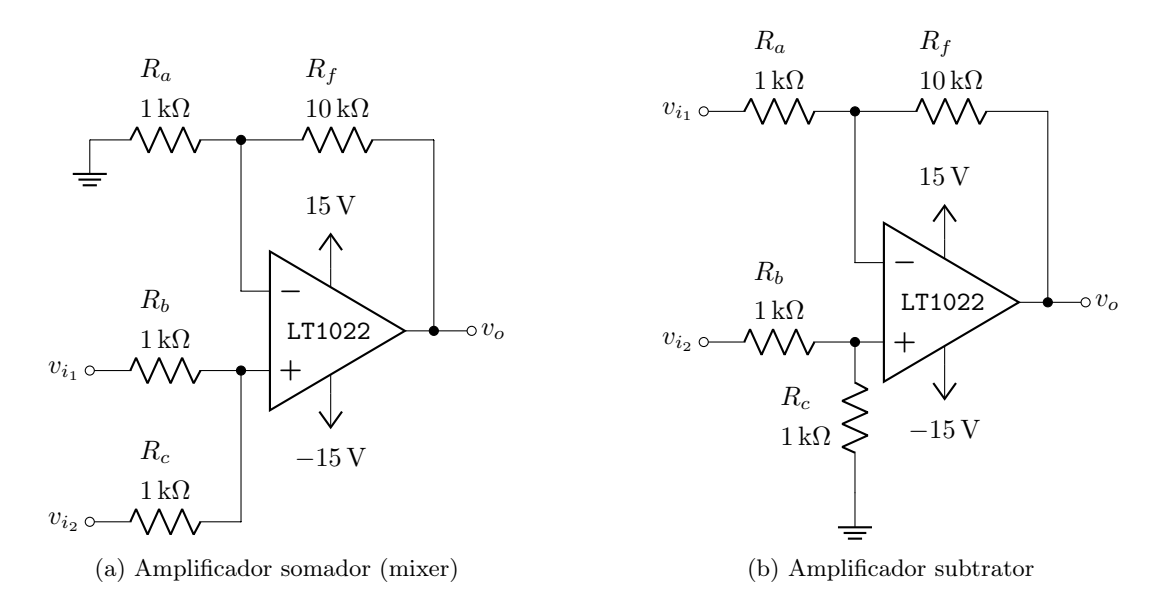

Figura 2: Amplificador somador (mixer) e subtrator

- 1. Simule o circuito da Figura 2a.
	- (a) Plote em análise TRAN a saída do circuito aplicando sinais de natureza variada (senoides, rampas, pulsos...) em ambas as entradas.
- 2. Repita 1 para o circuito da Figura 2b.

#### 2.3 Comparador

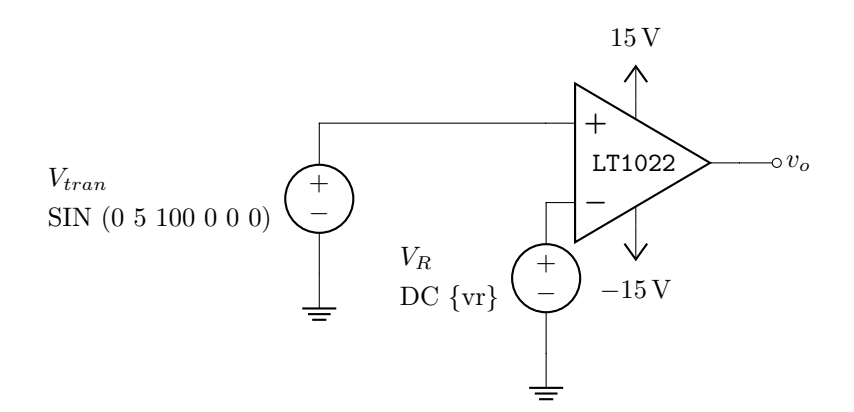

Figura 3: Comparador

- 1. Simule o circuito da Figura 3.
	- (a) Plote em análise TRAN a tensão de saída  $v<sub>o</sub>$ , juntamente com um sweep do parâmetro "vr" (tensão na fonte  $V_R$ ) de 0 a 4.5 V.
	- (b) Repita o item 1a alterando a frequência de  $V_{tran}$  para 1 kHz, 10 kHz e 100 kHz. O que mudou? Compare e comente.